# **Video Editing with Premiere Pro NYC**

Explore video editing with Premiere Pro in this hands-on NYC summer program.

Group classes in NYC and onsite training is available for this course. For more information, email <a href="mailto:hello@nobledesktop.com">hello@nobledesktop.com</a> or visit: <a href="https://www.nextgenbootcamp.com/classes/video-editing-with-premiere-pro-ny">https://www.nextgenbootcamp.com/classes/video-editing-with-premiere-pro-ny</a>

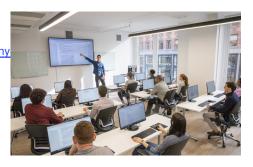

hello@nobledesktop.com • (212) 226-0884

## **Course Outline**

## **Section 1**

#### The Interview: Intro to Premiere Pro

- Importing Files
- Organizing the Project
- Creating a Sequence
- The Editing Workspace
- Timecode
- Syncing Audio & Video

## The Interview: Fixing Audio/Color & Making Edits

- Fixing Color
- Fixing Audio (Removing Background Noise)
- Timecode
- · Video with Linked Audio
- Timeline Editing Techniques

#### The Interview: The Source Monitor & Adding B-Roll

- · Trimming Clips in the Source Monitor
- Adding B-Roll
- · Working with Slow Motion (Slowmo) Footage
- · Changing the Size of Footage (Scaling It)

## Section 2

#### The Interview: Adding a Logo "Bug" & Animating Images

- · Adding Images
- · Animating Motion Effects
- Adding Transitions

## The Interview: Editing Clips

- . Moving & Trimming Clips
- · Ripple Edit Tool
- · Rolling Edit Tool
- Slip Edit Tool

#### The Interview: Lower Third Title

Adding a Lower Third Title

#### The Interview: Exporting the Final Video (H.264)

Exporting H.264 with a Preset

## Section 3

#### **London Travel: Promo Video**

- · Importing Files
- Creating a Sequence
- Setting In & Out Points in the Source panel
- · Adding Audio to the Timeline
- Adding Video only to the Timeline
- Using Timeline Tools

#### **London Travel Promo: Refining Clips on the Timeline**

- . Using Timeline Tools
- · Using the Ripple Edit tool
- · Using the Slip Tool
- · Navigating The Timeline
- Adding a Video Transition

#### **London Travel Promo: Adjusting Audio & Adding Titles**

- Adjusting Audio Volume (Set Audio Gain)
- Adding a Title Template
- Editing Title Text
- · Adding Audio Transitions

#### **London Travel Promo: Resizing & Exporting Video**

- Duplicating a Sequence
- Adjusting Sequence Settings
- · Resizing Video
- · Exporting Video

## Section 4

## The Break Up: Editing a Short Film Scene

- Narrative Editing
- Dialog Driven Editing
- · Creating Sub-Clips
- · Project Panel Organization

• Timeline Editing Techniques & Tools

## Noble Desktop Ad: Editing to a Voice Over

- Editing Audio
- Nesting Sequences
- · Working with Audio Effects
- · Adding Markers to the Timeline

## Noble Desktop Ad: Adding Clips to the Timeline

- Adding Clips to the Timeline
- · Timeline Editing Tools

#### Section 5

## Noble Desktop Ad: Warp Stabilizer & Reversing Footage

- · Warp Stabilizer Effect
- · Time Reversing Footage
- Masking an Effect

## Music Video: Multi-Cam Editing

- · Creating a Multi-Cam Source Sequence
- · Editing Multi-Cam
- · Refining a Multi-cam Edit
- Adding B-Roll to a Multi-Cam Project

#### Music Video: Adjustment Layers & Color Correcting Videos

- Color Correction
- Adjustment Layers
- · Using Adjustment Layer Clips

## Section 6

## Music Video: Adding an After Effects Composition

- Adding an After Effects Composition
- Animating Motion Effects

#### **Donuts Ad: Chroma Keying (Green Screen Removal)**

- Chroma Keying
- Using the Ultra Key
- Animating Transform Properties

#### **Donuts Ad: Track Matte Keying**

- · Creating & Animating a Track Matte
- Adding a freeze frame

#### **Exporting Files**

- · Locating Missing Files
- · Backing-Up With Project Manager
- Using Adobe Media Encoder

- Export Settings
- File Types